## **Full access to the Structural Concrete Journal and articles**

1. In order to get a full access to the Structural Concrete (SC) Journal of the *fib*, you first need to log into our *fib* Network from our of our *fib* website: <a href="https://www.fib-international.org/">https://www.fib-international.org/</a>.

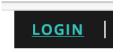

2. Please type your credentials: Username or Email and your Password. If you forgot your password, please use the "Forgot your Password" link.

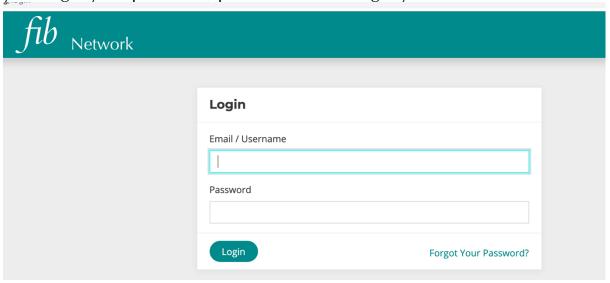

3. From the Dashboard, please click on "Main Website" to access the *fib* website again.

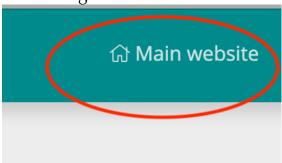

4. Once you are in, please go to:

<a href="https://www.fib-international.org/publications/sc-journal.html">https://www.fib-international.org/publications/sc-journal.html</a> and in the middle of the page, please use the link "PDF files of articles published since 2011 are available from the Wiley Online Library" only available for *fib* members.

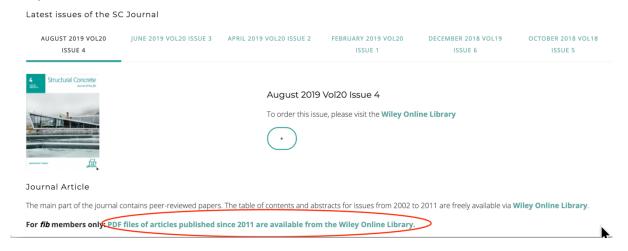

5. You will be connected directly to the Wiley website using your *fib* account and be able to access the SC Journal and all articles in full access.

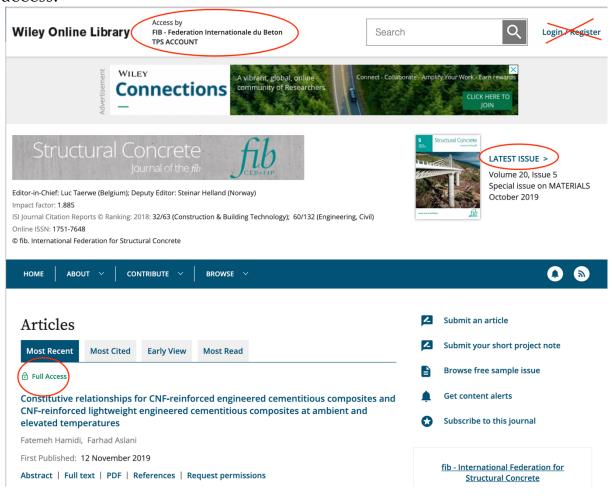